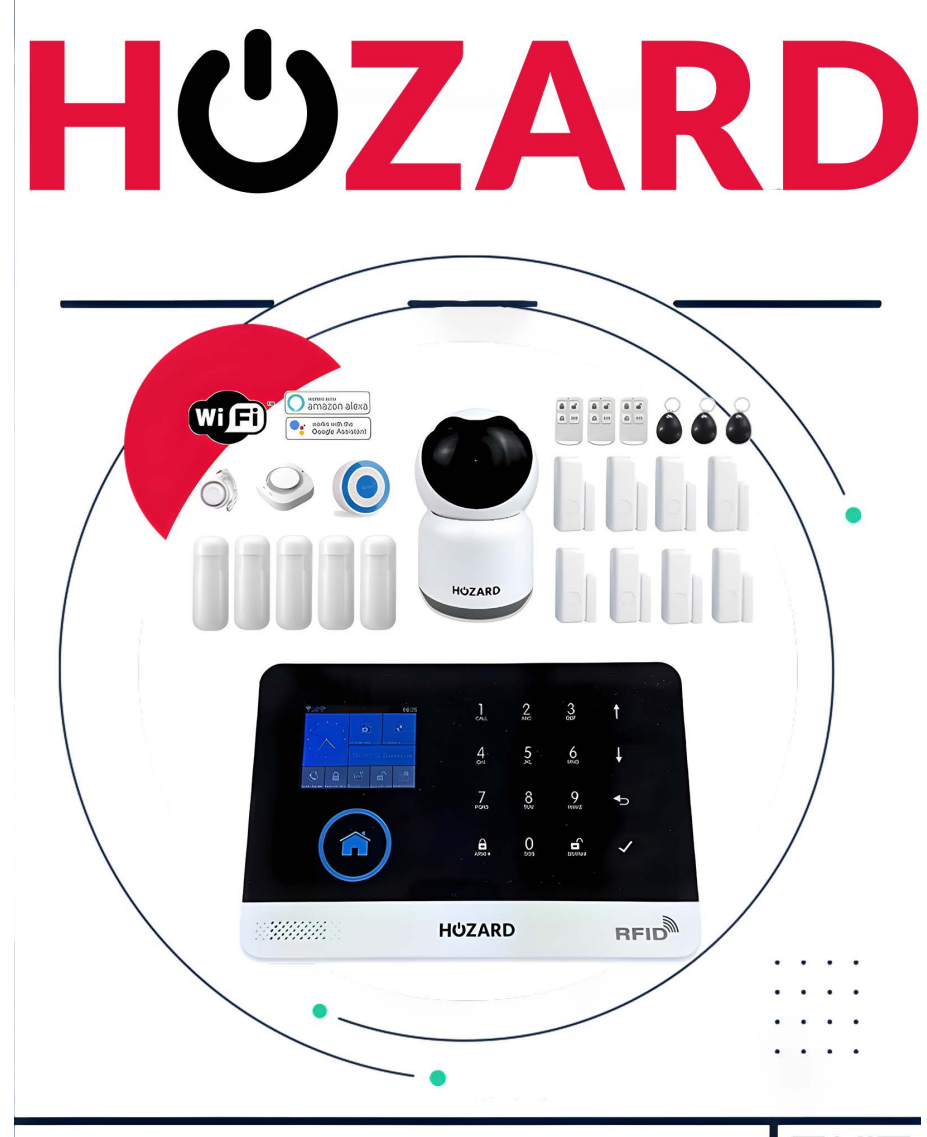

**GSM & WIEI ALARM SYSTEE!** Gebruikershandleiding WIFI+GSM/3G+GPRS

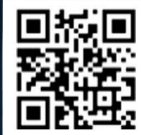

# Inhoud

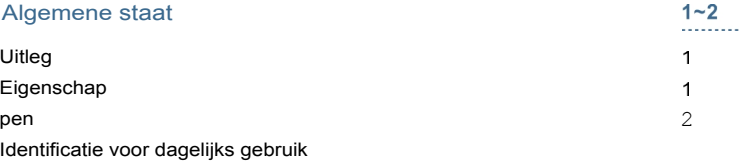

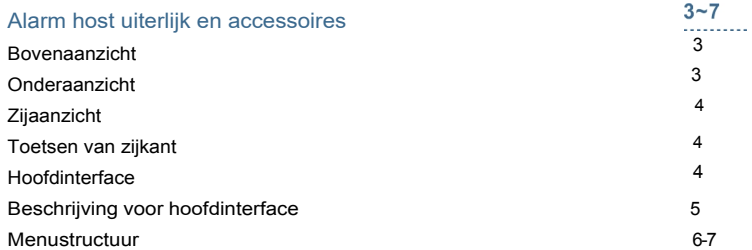

### Initieel gebruik

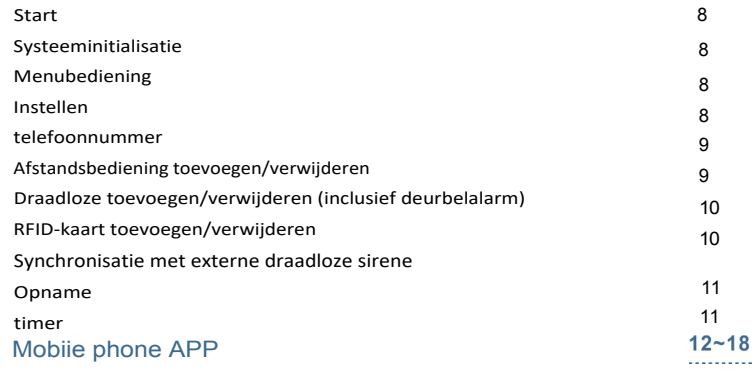

 $\bf8$ . . . . . . . . . .

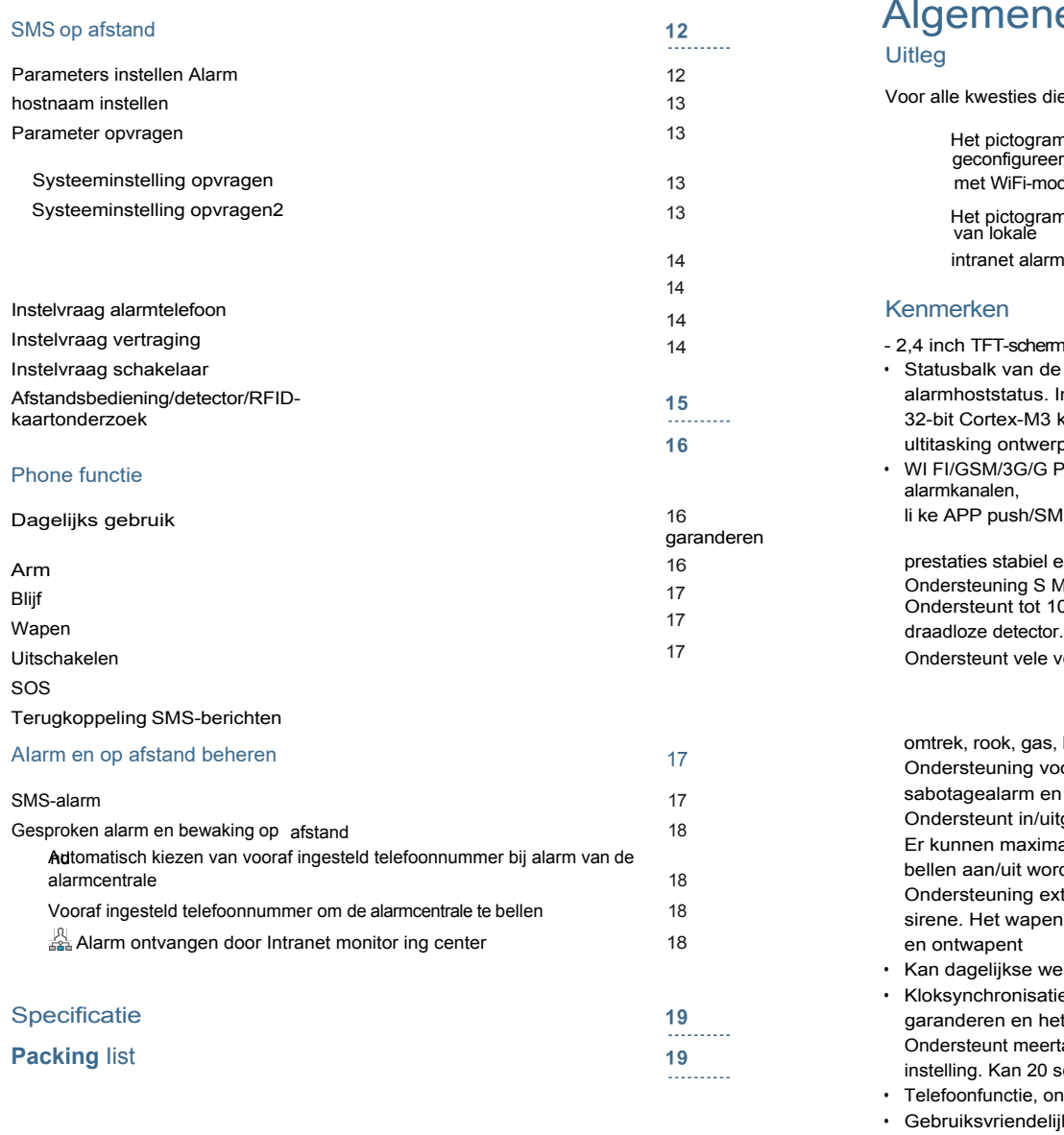

# ne toestand

die in deze handleiding ram is alleen geldig voor de overeenkomstige alarmhost die reerd is. module. ram is alleen geldig voor de gebruiker die alarmdienst heeft toegepast armcentrale. erm, beknopte gebruikersinterface en menu hint design. de hoofdinterface, datum/klokindicatie, vrij duidelijke s. Ingebouwde krachtige prestaties CPU master gebaseerd op 13 kern. Gebaseerd op uCOS - III besturingssysteem met m verp, geweldige gebruikerservaring. G PRS intranet alarmsysteem, ondersteunt verschillende SM S/voice monitoring/intranetcentrum enz. om het alarm te el en betrouwbaar. S MS arm/d isarm en voice arm/d isarm t 100 leer-/opslaglocaties voor afstandsbediening, RFID-kaarten en le verdedigingszones, zoals poort, SOS, slaapkamer, raam, balkon, as, koolmonoxide, waterlekkage, enz. voor storingen in de hoofdvoeding, back-up stroomtekort, en ander uitgebreid alarm. /uitgangszone, binnenzone, perimeterzone, 24-uurszone enz. imaal 5 groepen vooraf ingestelde alarmnummers, SMS aan/uit en vorden ingesteld. externe draadloze ben van de steuntiming werkingsrecords en alarmrecords opslaan en opvragen. atie via het GSM-netwerk om een nauwkeurige klok te het instellen van de tijdzone van het land te ondersteunen. ertalige menuweergave, stemboodschappen en alarm S MS 20 seconden spraakbericht en alarmstem opnemen. ondersteunt 5 groepen opnieuw te kiezen nummers. lelijke APP-bedieningservaring en gebruikersinterface.

- Push bericht voor in-/uitschakelen naar APP
- Ondersteuning APP wapen op afstand
- On-line GPRS om status van apparatuur te verkrijgen, automatisch alarm wanneer

#### Identificatie voor dagelijks gebruik

#### Arm

Stel beveiligingstaak in (bijv. Anti-inbreker), zet de host in een alarmstatus, ook wel Armin g, Alert of Boot ing genoemd. Stel bewakingstaak in (bijv. Anti inbraak), zet de alarm host in de on-g uard status, ook wel Arming, Alert of Power on genoemd.

#### Blijf Arm

Als de gebruiker thuis is, stel dan alleen een waarschuwing in voor in/uitgang of perimeter, ook

genaamd home

alert.

#### Disarm

Met draw beveiligingstaak (d.w.z. Anti -burglar), ook wel Withdraw alert of Power off genoemd.

#### Trig ger

Als de detector detecteert dat iemand of een deur openis, worden de detectoren geactiveerd en klinkt er een alarm.

#### Vertraging bij uitgang

Nadat de host is ingesteld op de Wapenstatus, moet het alarm worden vertraagd om te voorkomen dat gebruikers die de Wapenzones verlaten en passeren worden gealarmeerd.

#### **Vertraging**

Wanneer de gebruiker terugkomt en de Wapenzones passeert, zal de gastheer niet onmiddellijk alarmen maken. Het zalI gebruiker toestaan om de gastheer met wat tijd te Ontwapenen; de gastheer zal alarmen maken als de tijd voorbij de Ontwapent.

#### • Alarm

Wanneer de gastheer alarmactie creëert, ontstaat er een akoestisch -optisch alarmsignaal. De gastheer zal SMS-bericht naar de vooraf ingestelde mobiele telefoon verzenden, de vooraf ingestelde gebruiker draaien

tele telefoonnummer, maak push naar mobiele telefoon APP, of stuur alarminformatie naar intranet beveiligingscentrale.

# Alarm host uiterlijk en accessoires

#### • Bovenaanzicht

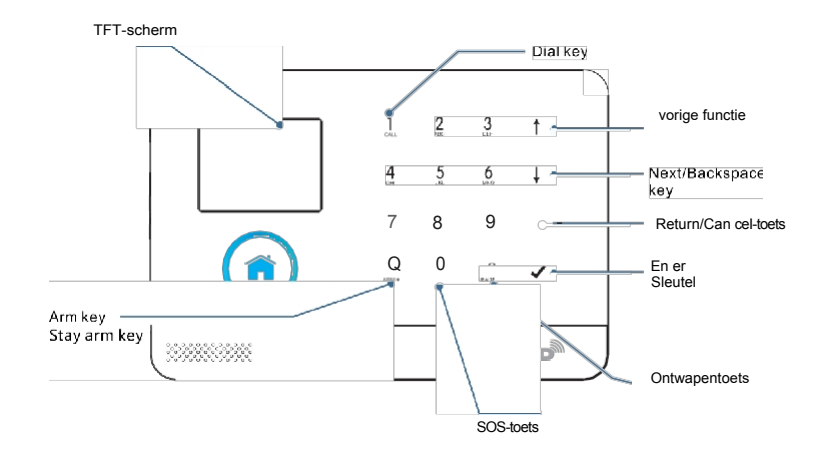

#### Onderaanzicht

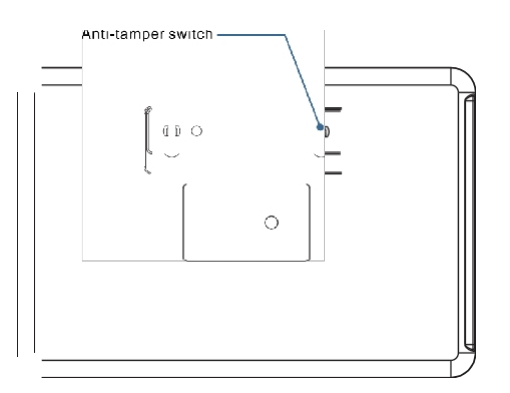

#### • Menustructuur

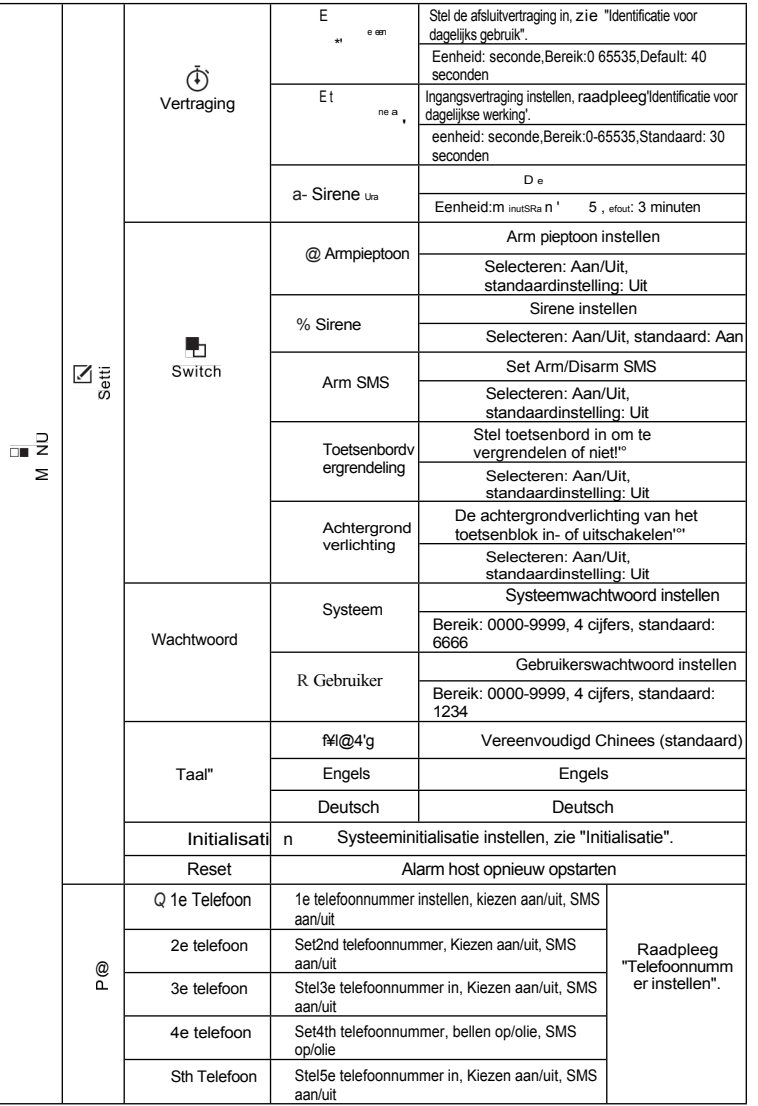

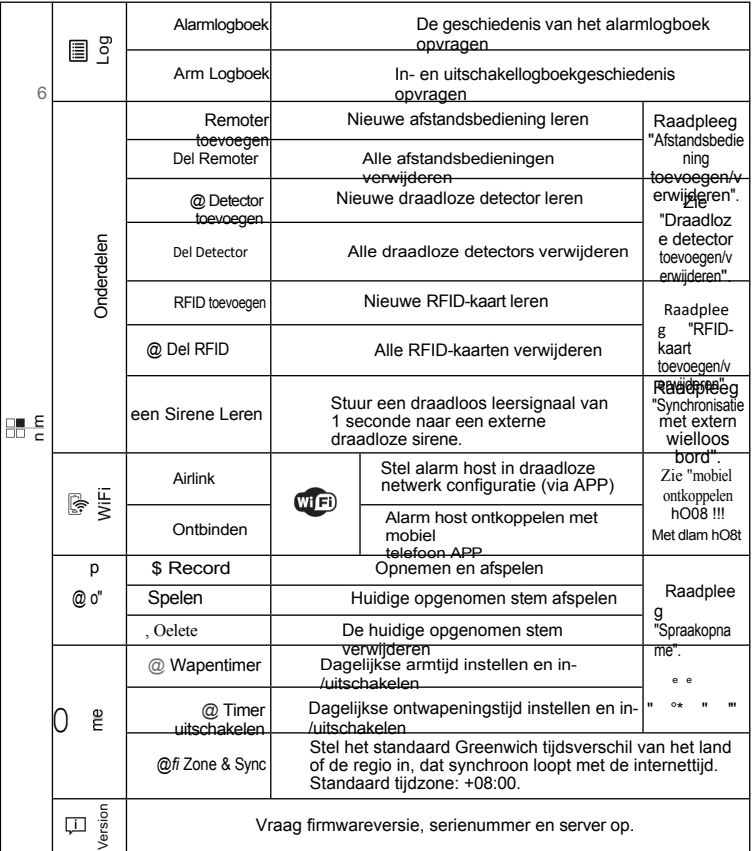

\*Opmerking: 1. Als het hoofdtoetsenbord is ontgrendeld en de gebruiker geen actie uitvoert of direct op toets 6 drukt, wordt het toetsenbord vergrendeld. Nadat het toetsenbord is vergrendeld, m o e t de gebruiker een wachtwoord invoeren voordat hij het toetsenbord kan gebruiken.

- 2. Als de achtergrondverlichting van het toetsenbord uit is, als de gebruiker geen actie uitvoert onder de hoofdinterface of direct op de 0 toets drukt, dan is de achtergrondverlichting uit om stroom te besparen.
- 3. Wanneer een bepaalde taal is geselecteerd, dan worden de bedieningsstem, het scherm en de alarm SMS allemaal geconverteerd naar deze taal. De wekkerhost start opnieuw wanneer de taalselectie is bevestigd.

# **Initieel gebruik**

#### **Start**

**-1.** Plaats de SIM-kaart: Plaats de MICRO SIM-kaart volgens het onderstaande diagram. Als u een tikkende stem hoort, betekent dit dat de SIM-kaart correct is geplaatst.

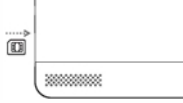

"' Inschakelen : Steek de stekker van de stroomadapter in de jack om de stroom in te schakelen.

"' Zet de alarm host aan: Druk op de Aan/Uit toets, een "welkom" venster verschijnt e n de alarm host wordt aangezet.

Zet de wekkerhost uit: Houd de Aan/Uit-toets 3 seconden ingedrukt tot het

scherm uit is e n de wekkerhost wordt uitgeschakeld.

### **Systeeminitialisatie**

Houd de Aan/Uit toets 5 keer ingedrukt, de alarm host start opnieuw op en de systeeminitialisatie is voltooid. Na systeeminitialisatie, worden alle gegevens met inbegrip van afstandsbediening, draadloze detector, RFID-kaart, taal en tijdzone en het andere plaatsen teruggesteld op fabrieksalle. J,, IP adres is gewist en de alarm host is offline GPRS. Het IP-adres moet opnieuw worden ingesteld om de alarm host online te gaan en verbinding te maken met intranet center.

Wees voorzichtig met het gebruik van deze functie. Normaal gesproken wordt het alleen gebruikt als de gebruiker het wachtwoord vergeet,

• of alarm host defect, of de parameter is verkeerd ingesteld, of onbekende detector, afstandsbediening of RFID-kaart zijn ingeleerd.

# **Menubediening**

#### Beschrijving voor bedieningstoetsen

Druk op de Vorige [I]en Volgende toets [I] om het

menu te selecteren. Druk op de Terugkeertoets 1§1

naar het laatste menu.

Druk op de Enter-toets 0 om naar het volgende menu te gaan.

! . . \_ 1 . Wanneer [I] wordt gebruikt als backspace-toets, drukt u lang op [I] om alle ingevoerde informatie te wissen.

2. Voor de andere functies die niet in deze paragraaf worden genoemd, verwijzen we naar de

**beschrijving in de "Menustructuur".**

# **Telefoonnummer instellen**

De host kan maximaal 5 groepen alarmnummers instellen, elke set nummers kan onafhankelijk van de inbel- en SMS-schakelaar worden ingesteld. Neem bijvoorbeeld telefoonnummer 1:

<sub>-1</sub>, Bedieningstoetsenbord: Hoofdmenu→ Telefoon→ 1e Telefoon, voer telefoon in

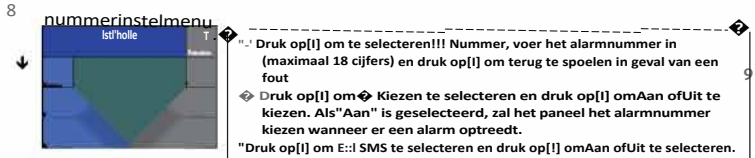

**-1,,** Druk op 0 om te bevestigen, de wekker host zal "Setting OK" weergeven.

# **Afstandsbediening toevoegen/verwijderen Toevoegen**

**-1**<sub>n</sub> Bediening Toetsenbord: Hoofdmenu→ Onderdelen→ Remoter toevoegen→ Enter.

**-1,,** De wekker host geeft "Synchronize" weer en gaat naar het 20 seconden aftellende dialoogvenster in afwachting van de synchronisatie van de afstandsbediening.

"' Druk op een willekeurige toets van de afstandsbediening om een signaal naar de alarmcentrale te sturen.

- **-1,,** De alarmhost geeft "Learning OK" weer en de afstandsbediening is succesvol toegevoegd.
- **-1,,** Als de alarm host "Device code has been learnt" (Apparaatcode is ingeleerd) weergeeft, betekent dit dat deze afstandsbediening al is toegevoegd aan deze alarm host.

probeer het opnieuw.

#### Verwijder

- **-1**<sub>n</sub>, Bediening Toetsenbord: Hoofdmenu → Onderdelen → Del Remoter → Enter.
- **-1,,** De alarmhost geeft "Delete Remoter all" weer, ondertussen wordt het nummer van alle opgeslagen afstandsbedieningen weergegeven in het dialoogvenster. **-1,,** Druk op 0 om te bevestigen, de wekkerhost geeft "Operation OK" weer, alle afstandsbedieningen zijn gewist.

### **Draadloze detector toevoegen/verwijderen (inclusief**

# **deurbelalarm) Toevoegen**

**-1**, **Bedieningstoetsenbord: Hoofdmenu → Onderdelen→ Detector toevoegen→** Enter

**-1,,** Het dialoogvenster "Naam en modus instellen" wordt geopend

- **"1 Druk op [I] om Im Name te selecteren en druk op [I] om de bijbehorende naam te selecteren van de zone waar de draadloze detector moet worden toegevoegd.**
- **� Druk op [I] om¼] te selecteren en druk vervolgens op [I] om de modus van de zone te selecteren waar de draadloze detector zich bevindt. Selecteer "Blijf ingeschakeld Actief", wanneer de alarmhost ingeschakeld is of ingeschakeld blijft, zal de detector altijd alarm slaan als deze wordt geactiveerd.**  Stel voor om deze modus van de detector in te stellen in de hoofddeur, raam, **balkon, perimeter gebied. Selecteer "Uit bewapend Actief", wanneer de alarm host Uit bewapend is, zal de detector niet alarm slaan als deze getriggerd wordt. Stel voor om dit type detector in hal, slaapkamergebied te plaatsen. Selecteer "24 uur actief", de host zal na activering op elk moment**

**De alarm host geeft "Synchronize" weer en gaat naar het 20 seconden aftellende dialoogvenster in afwachting van de synchronisatie van de draadloze detector.**

**a, Activeer de draadloze detector om een draadloos signaal naar de alarmcentrale te sturen.**

**De alarmhost geeft "Learning OK" weer en de draadloze detector is succesvol toegevoegd.**

**Als de alarm host "Device code has been learned" (Apparaatcode is ingeleerd) weergeeft, betekent dit dat deze draadloze detector al is toegevoegd aan deze alarm host, gebruik dan een andere draadloze detector om het opnieuw te proberen.**

#### **Verwijder**

**a, Bedieningstoetsenbord: Hoofdmenu➔Onderdelen➔ Detector verwijderen➔ Enter**

- **a, De alarmpresentator toont "Delete detector all", ondertussen wordt het nummer van alle opgeslagen detectoren weergegeven in het dialoogvenster.**
- **Druk op [;Zito om te bevestigen, de alarmcentrale geeft "Operation OK" weer, alle draadloze detectors en deurbellen worden gewist.**

### **RFID-kaart toevoegen/verwijderen**

#### Voeg toe

- **a, Bedieningstoetsenbord: Hoofdmenu➔Onderdelen➔ RFID toevoegen➔Enter**
- **a, De alarm host geeft "Synchronize" weer en gaat naar het 20 seconden aftellende dialoogvenster waarin om de synchronisatie van de RFID-kaart wordt gevraagd. Plaats de RFID-kaart dicht bij het gevoelige gebied in de rechterbenedenhoek van de alarmcentrale.**
- **De alarmhost geeft "Learning OK" weer en de RFID-kaart is succesvol toegevoegd.**

**Als de alarmhost "Device code has been learnt" (Apparaatcode is ingeleerd) weergeeft, betekent dit dat deze RFID-kaart al is toegevoegd aan deze alarmhost.**

#### Verwijder

- **a, Bedieningstoetsenbord: Hoofdmenu➔ Onderdelen➔Del RFID➔ Enter**
- **a, De alarmhost geeft "Delete RFID all" weer, ondertussen wordt het nummer van alle opgeslagen RFID-kaarten weergegeven in het dialoogvenster.**
- **a, Druk op 0 om te bevestigen, de alarmcentrale geeft "Setting OK" weer, alle RFID-kaarten zijn gewist.**

### **Synchronisatie met externe draadloze sirene**

**Deze bedieningsinstructie is van toepassing op ons bedrijfsmodel PE-519 draadloze sirene.**

- **a, Bedieningstoetsenbord: Hoofdmenu➔ Onderdelen➔ Sirene Leren➔Enter**
- **a, Houd de instelknop op de sirene ingedrukt tot u een 2 geluid hoort. De indicator van de sirene knippert snel, waarna hij in synchronisatiestatus gaat.**
- **a, Druk op 0 om te bevestigen, de alarmcentrale geeft "Geleerd signaal verzonden" weer en stuurt een draadloos signaal naar de sirene.**
- **Er klinkt een lang en een kort geluid uit de sirene, wat betekent dat de synchronisatie geslaagd is.**

 $1^{'''}$ - Nadat de draadloze sirene is gesynchroniseerd met de alarm host, als de alarm host een alarm activeert,

• De sirene laat tegelijkertijd een alarm horen.

# **Opnemen**

#### Alarmstem opnemen

**De gebruiker kan een stem van 20 seconden opnemen. Als er een alarm optreedt, zal de alarmgastheer een vooraf ingesteld telefoonnummer bellen en deze opgenomen alarmstem afspelen.**

- **a, Bedieningstoetsenbord: Hoofdmenu➔ Opnemen➔Opnemen en afspelen**
- **a, In het begin zal de wekkerhost "Bezig en wachten a.u.b." weergeven, wanneer het verandert in "Opname", betekent dit dat er begonnen wordt met het opnemen van spraak.**
- **N a d a t de opname voltooid is, geeft de wekkerhost "Afspelen" weer en start het automatisch afspelen.**
- **Druk na het afspelen op 0 om op te slaan. De wekkerhost geeft "Opslaan afwachten" weer. Na een paar seconden verschijnt "Setting OK" en wordt de opgenomen stem opgeslagen.**

### **Timer**

**De gebruikers kunnen de automatische bewapenings-/ontwapentijd instellen op basis van hun eigen routinetijd, waardoor herhaalde bediening of gemiste bewapening/ontwapening wordt voorkomen.**

### **Wapentimer**

**a, Bedieningstoetsenbord: Hoofdmenu ➔Timer➔Arm Timer**

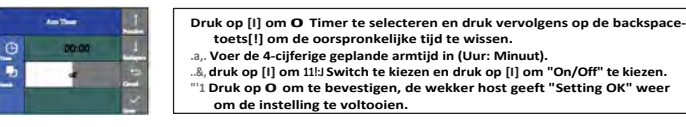

#### **Timer uitschakelen**

#### **a, Bedieningstoetsenbord: Hoofdmenu ➔Timer➔Timer uitschakelen**

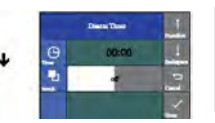

**"'1 Druk op [I] om 0 Timer te selecteren en druk vervolgens op de backspace-toets[!] om de oorspronkelijke tijd te wissen.**

**.&,, Voer de 4-cijferige geplande ontwapeningstijd in (Uur: Minuut).**

**Druk op [I] om 11!:J Switch te kiezen en druk op [I] om "On/Off" te kiezen. .a,. Druk op 0 om te bevestigen, de wekker host geeft "Setting OK" weer om de instelling te voltooien.**

# MobiIe telefoon APP

Zie bijlage

# SMS op afstand

#### **Parametersetup**

De gebruiker moet het SMS-bericht bewerken volgens onderstaand formaat en het SMS-bericht naar de SIM-kaart in de alarmcentrale sturen.

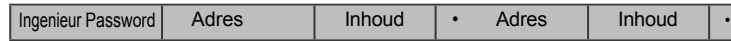

Een SMS-bericht kan een of meer adressen of inhoud bevatten, maar moet worden gescheiden door \* en de eerste en laatste gegevens moeten \* zijn. Het adres moet uit 2 cijfers bestaan. De inhoud van een SMS-bericht mag maximaal 160 bits bevatten. Het wordt aanbevolen om alle inhoud in één SMS te plaatsen.

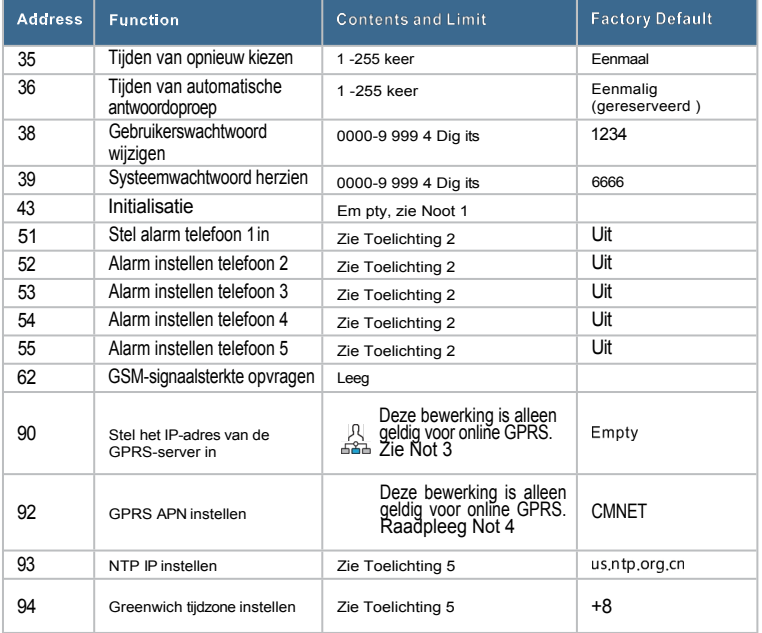

#### Opmerking: onderstaande voorbeelden zijn gebaseerd op het standaard systeemwachtwoord 6666

1. Initialisatie: AII Iearnt afstandsbediening, draaddetector en RFID-kaart blijven bestaan, de andere parameters worden teruggezet naar de fabrieksdefinitie.

SMS-inhoud instellen: \*6 666"43\*

2. Vorm bij alarm telefoonnummer: xxxxxxxxxxx, A,B

XXXXXX is het telefoonnummer (max. 18 cijfers), A is de schakelaar voor

Voorbeeld: Stel 2 alarmtelefoonnummers in als 13912345678 en 075581234567. 13912345678 wordt gebruikt om bel- en sms-alarmen te ontvangen, 075581234567 wordt gebruikt om belalarmen te ontvangen, stel dan de

\*6666\*5113912345678.1.1\*52075581234567.1.0\*

3. Formaat van IP-addres: aa a, bb b, ccc, ddd, xxxxx

a aa, bb b, ccc, ddd is het P adres, xxxxx is de poort, gescheiden door comm a. Voorbeeld: Stel het IP adres van de G PRS server in als 116.62.42.223, poort is 2001,

\*6666\*90116,62,42,223,2001\*

#### Alarm hostnaam instellen

De gebruiker kan een naam instellen voor de alarm host die gebruikt wordt als voorvoegsel van het SMS telefoonnummer. Dit helpt om de alarmhost of specifieke alarmlocatie te herkennen.

Voorbeeld: SMS 1234@ XX Build ing a Block, 1234 is wachtwoord, @ is commando, XX Buil d ing a Block is de naam (Max.40 bits)

#### Parameter in quiry

 $\mathbf{T}$ 

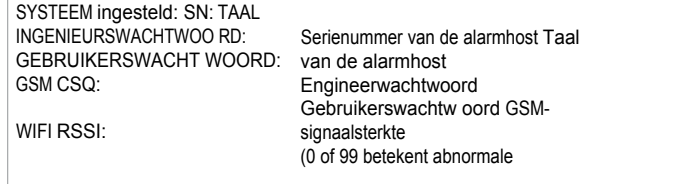

#### Systeeminstellingen opvragen2

SMS formaat: \*6666\*90\*, Ala rm host feed back SMS:

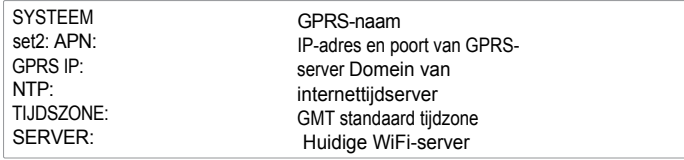

#### SMS-

 $*6666*51*$  Alarm host feed back S MS :

indeling :

TELEFOON instellen:

1: Telefoonnummer 1e alarm, spraakalarmschakelaar, SMS-alarmschakelaar, algemene schakelaar 2: Telefoonnummer 2e alarm, spraakalarmschakelaar, SMS-alarmschakelaar, algemene schakelaar 3: Telefoonnummer 3e alarm, spraakalarmschakelaar, SMSalarmschakelaar, algemene schakelaar 4: Telefoonnummer 4e alarm, spraakalarmschakelaar, SMS-alarmschakelaar, algemene schakelaar 5: Telefoonnummer 3e alarm, spraakalarmschakelaar, SMS-

alarmschakelaar, algemene schakelaar REDIAL COUNTER: Nummerherhalingstijden van gesproken woord ontruiming

#### Instelaanvraag vertraging

SMS-formaat |"6666\*33\* Alarm gastheer feedback SMS :

DELAY ingesteld:

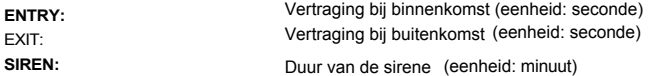

#### Instelaanvraag voor schakelaar

SMS formaat \* 6666\*46\* |, Alarm host feedback SMS :

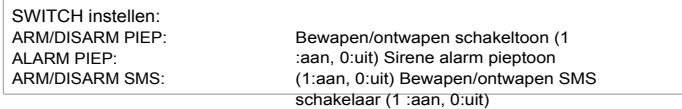

#### Afstandsbediening/detector/RFID-kaartonderzoek

SMS-bericht : "6666\*26\* Alarm host feedback SMS :

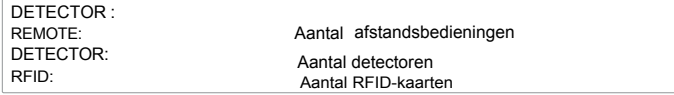

# Instelaanvraag alarmtelefoon **Telefoonfunctie**

Druk in de hoofdinterface op om te bellen. Volg de aanwijzingen in deze interface.

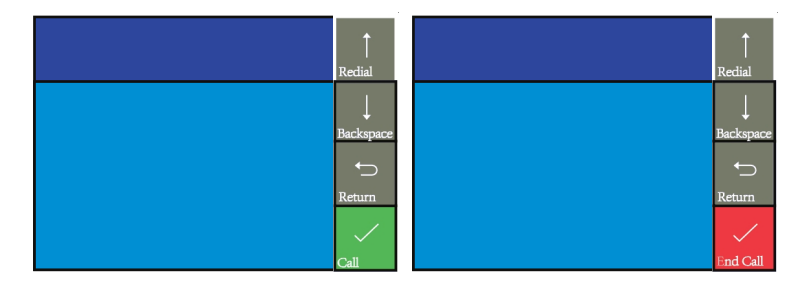

 $t -$  In het geval van onderstaande con dit ion , No GSM netwo rk, in Arm mod e, on aIa rm , making - a call is forbidden.

# Dagelijkse werking

De gebruiker kan het algoritme het best controleren door een van de volgende manieren : Herinvoercontrole,

Toetsenbord, RFID-kaart.

Herhaal SMS.

Mobile phone APP.

GPRS alarm center.

# Out Arm

Met de afstandsbediening: druk op [ @ ] om Out Arm te activeren. Per toetsenbord: Druk in de hoofdinterface op , 8 om Out Arm te activeren. Met RFID-kaart: Plaats in de modus Disarm de RFID-kaart dicht bij het gevoelige gebied in de rechterbenedenhoek van de alarmhost.

Door afstandsbediening SMS: Stuur eerst het SMS bericht 1234#1 (1234 is het gebruikers wachtwoord), dan zal de alarm host terugkoppelen "System Arm ed!". SMS naar mobiele telefoon om te bevestigen.

Door APP: Druk op de Arm knop, de alarm host zal "System Disarmed" melden. App status verandert naar Arm

Het aIarm h ost rem ind er: Een herinneringsstem "Syste m armed" zal te horen zijn, de Main Interfa ce toont "Arm ed" en "PIease exit", en een voortgangsbalk voor de uitgangstijd.

verschijnt. De gebruiker modde alarmzone verlation dat de tijd verstreken is. Als de Arm/D isarm SMS schakelaar aan staat, zal de vooraf ingestelde telefoon "Syte m Armed !" ontvangen. S MS.

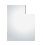

# Stay Arm

Met afstandsbediening I: Druk op om Stay Arm te activeren.

Via het toetsenbord: Druk in de hoofdinterface twee keer op 8 om Stay Arm te activeren. Via APP: Druk op de knop Blijf Wapen, de status van de app verandert in Blijf Wapen.

De alarmhost herinet zich: Een herinneringsstem "System armed" zal te horen zijn, de Main Interface geeft "Stay Armed" weer. Als de schakelaar Arm/Disarm SMS is ingeschakeld, wordt de vooraf ingestelde telefoon

ontvangt u de sms "System Stay Armed! " SMS.

### Disam

Via afstandsbediening : Druk op een toets om Disarm te activeren. Met het toetsenbord: Druk in de hoofdinterface op , om Disarm te activeren. Met RFID-kaart: Plaats in de modus Wapen Blijven Wapen de RFID-kaart dicht bij het gevoelige gebied in de rechterbenedenhoek van de alarmhost.

Door SMS op afstand: Verzend eerst SMS-bericht 1234#2 (1234 is wachtwoord ), Dan zal de alarmontvanger terugkoppelen "System Disarmed! "SMS naar mobiel om te bevestigen.

Door APP: Druk op de Disarm-knop, de status van de app verandert in Disarm

Het alarm wordt uitgeschakeld: U hoort een herinneringsstem "System Disarmed", de hoofdinterface geeft "Disarmed" weer. Als de schakelaar Arm/Disarm SMS aan staat, zal de vooraf ingestelde telefoon "System Disarmed!" ontvangen.

### SOS

Met de afstandsbediening: Druk op de sos-toets om SOS te activeren. Via het toetsenbord: Druk in de hoofdinterface op 0 om

Disarm via APP te activeren: Druk op de SOS-toets om het paniekalarm te activeren.

De wekker host re min de: De hoofdinterface geeft "Help" weer. De alarmhost genereert een lokaal sirenealarm en verstuurt een alarm-SMS of belt naar de vooraf ingestelde telefoonnummers, en verstuurt tegelijkertijd het alarmbericht naar APP voor mobiele telefoons of de GPRS-alarmcentrale.

### Feedback SMS-berichten

< De hostnaam van het alarm > : Resultaat van de bediening op afstand

# Alarm en **bewaking** op afstand

De alarmhost ondersteunt diverse alarmtypes. Wanneer het alarm wordt geactiveerd, zal het alarm S MS naar de mobiele telefoon van de gebruiker sturen en alarmbericht naar APP duwen, gelijktijdig alarmbericht naar GPRSalarmcentrale sturen en de gebruiker bellen, dan kan de gebruiker on-time bewaking en bediening op afstand doen.

De alarmhost ondersteunt ook de volgende alarmtypes,

- De storing in de hoofdvoeding (wanneer de storing in de hoofdvoeding 5
- seconden duurt, wordt het alarm geactiveerd)
- Back-up batterijtekort (bij een storing in de hoofdvoeding wordt het alarm
- geactiveerd wanneer de spanning van de back-upbatterij lager is dan 3,45V en 10 seconden aanhoudt)
- Hoofdstroom herstelt zich. Anti-tamper alarm (wanneer de montagebeugel wordt gescheiden van de alarmhost, wordt het alarm geactiveerd).

#### SMS aIarm

Wanneer er een alarm afgaat, zal de alarmontvanger een SMS sturen naar vooraf ingestelde telefoonnummers, zoals hieronder aangegeven:

< De hostnaam van het alarm >: Huidig alarm

# Spraakalarm en bewaking op afstand

#### Automatisch kiezen p reset ph een nummer wanneer de al arm host ala rms

Wanneer er een alarm wordt geactiveerd, zal de alarmhost vooraf ingestelde telefoonnummers bellen (zorg ervoor dat de kiesschakelaar aan staat). Nadat de gebruiker heeft gebeld, zal de wekkerhost eerst het huidige wektype afspelen. Als er een vooraf ingestelde stem is, zal deze stem worden afgespeeld. Dan hoort de gebruiker de herinneringsstem "Druk op 1 om te bewapenen, druk op 2 om te ontwapenen, druk op 3 om te ontwapenen".

druk op 4 om te praten". Als het een mistalarm is, kan de gebruiker op "2" drukken om Disarm te activeren. De gebruiker kan ook op "3" of "4" drukken om het alarmgeluid uit te schakelen voor een betere bewaking. Als de bewaking niet goed werkt, kunt u gewoon stoppen met bellen.

Als de gebruiker de oproep niet beantwoordt of niet belt, zal de alarmcentrale constant het vooraf ingestelde telefoonnummer bellen volgens de vooraf ingestelde nummerherhalingstijden totdat de gebruiker de oproep beantwoordt.

#### Vooraf ingesteld telefoonnummer voor bellen alarm host

Als het vooraf ingestelde telefoonnummer vrijwillig de alarmcentrale belt, zal de alarmcentrale automatisch de oproep beantwoorden, dan kan de gebruiker op tijd monitoren en op afstand bedienen.

# **ABOntvangst alarm door Intranet monitoring center**

Als er een alarm wordt geactiveerd, zal de alarmhost een alarmbericht naar de GPRS-alarmcentrale sturen. De alarmcentrale kan het alarm snel overhandigen na ontvangst en bevestiging van het alarmbericht.

# **Specificatie**

- Ingangsspanning: DC5V (micro USB-aansluiting)
- Werkstroom: <120mA
- Stand-by stroom: < 80uA
- " Sirene-uitgang: <500mA Draadloze frequentie: 315MHz/433M Hz/868M Hz Draadloze codering: EV 1527
- GSM-banden: 850/900/1800/1900MHz WiFi-standaard: I EEE802.11 b/g/n draadloze standaard Back-up batterij: 3,7V/1000mAh lithium batterij Werktemperatuur: -10-55°C
- Relatieve vochtigheid: < 80%RH (Geen bevriezing) Afmetingen product: 185x125x14,7M LxHxT)

# **Paklijst**

- AIarm host x1
- Micro USB 5V/1000 mA Voedingsadapter x1
- Draadloze PI R-detector x1
- Bedrade sirene x1
- Afstandsbediening x2
- RFID-kaart x2
- Bedrade sirene x1

# **Content**

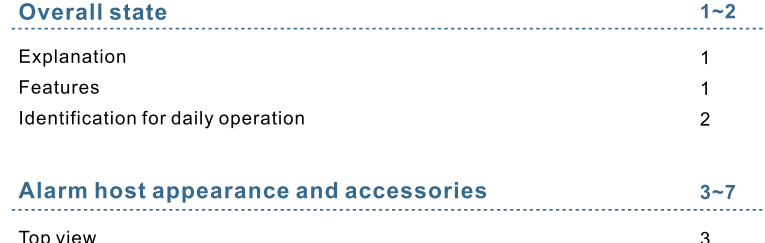

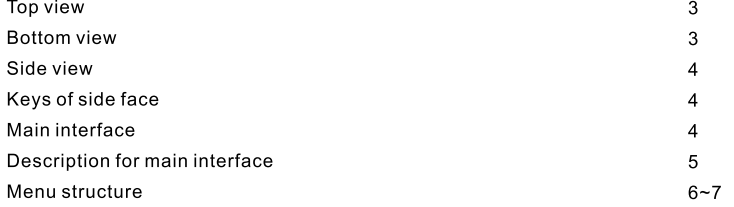

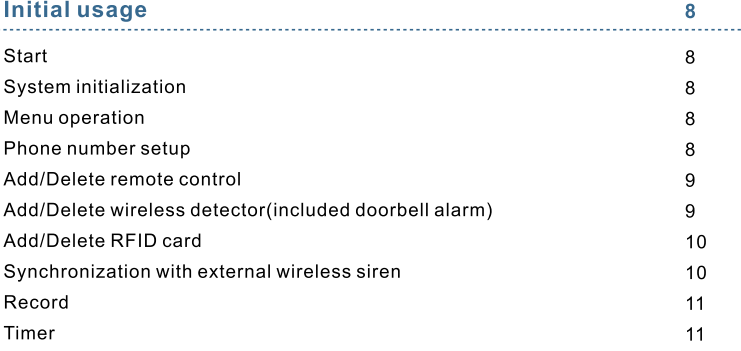

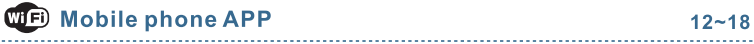

# **Remote SMS**

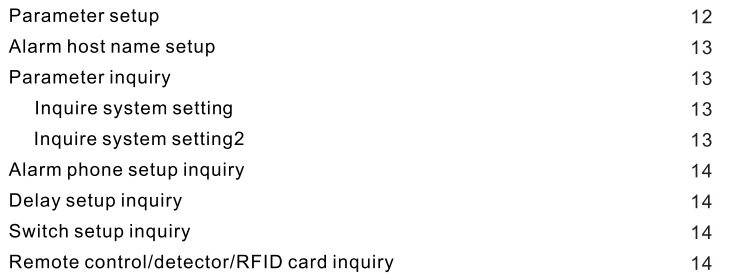

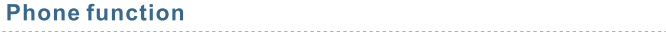

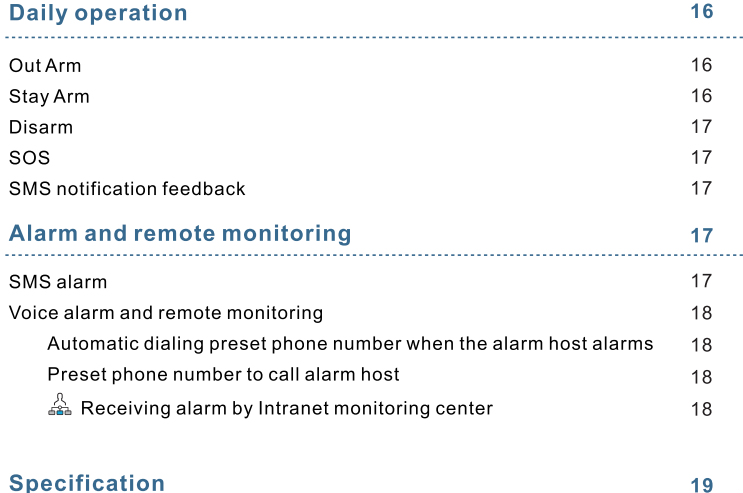

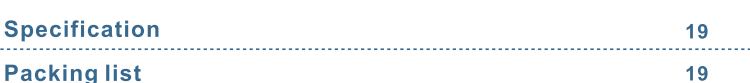

# **Overall state**

#### **Explanation**

**12** 

**15** 

**19** 

For all the issues stated in this manual:

- **EX EX** The icon is only valid for the corresponding alarm host which is configured with WiFi module.
- $\frac{1}{24}$  The icon is only valid for the user who has applied alarm service from local intranet alarm center.

#### **Features**

- 2.4 inch TFT display screen, concise user interface and menu hint design.
- Main interface status bar, date/clock indication, fairly obvious alarm host status.
- Built-in powerful performance CPU master based on 32-bit Cortex-M3 core.
- Based on uCOS 111 operating system with multitasking design, great user operation experience.
- WIFI/GSM/3G/GPRS intranet alarm system, support different alarm channels, like APP push/SMS/voice monitoring/intranet center etc. to ensure the alarm performance stable and reliable.
- Support SMS arm/disarm and voice arm/disarm
- Support up to 100 learing/storage location for remote control, RFID cards and wireless detector.
- Support many defense zones, such as gate, SOS, bedroom, window, balcony, perimeter, smoke, gas, carbon monoxide, water leaking, etc.
- Support the main power malfunction, backup power shortage, tamper alarm and other extended alarm.
- Support entry/exit zone, indoor zone, perimeter zone, 24-hour zone .. etc.
- Up to 5 groups preset alarm phone numbers, SMS on/off and dial on/off can be set respectively.
- Support external wireless siren.
- Support timing arm and disarm
- Can store and inquire daily operation records and alarm records.
- GSM network clock synchronization, to ensure accurate clock, and support country time zone setting.
- Support multi-language menu display, voice prompts and alarm SMS setting.
- Can record 20 seconds voice message and alarm voice.
- Telephone function, support 5 groups re-dial number.
- User-friendly APP operation experience and user interface.
- Push Arm/disarm message to APP
- Support APP remote arm/disarm
- Online GPRS to obtain equipment status, automatic alarm when offline.
- Reserved remote GPRS TCP/ UDP protocol channel, compatible with multiple alarm center networking protocol to facilitate network alarm.
- Center remote control.

#### **Identification for daily operation**

**Arm** 

set security task (i.e. Anti-burglar), make the host into alert state, also known as Arming, Alert or Booting. Designate security guard mission(i.e. Anti burglar), set the alarm host into on-guard status, also called Arming, Alert or Power on.

**Stay Arm** 

In case the user is at home, only set alert to entrance/exit or perimeter, also called home alert.

**Disarm** 

Withdraw security task(i.e. Anti-burglar), also called Withdraw alert or Power off.

**Trigger** 

Under Arm state, detector detects someone or door is opened, it will trigger the detectors and make alarms.

**Exit delay** 

After setting the host to be Arm state, in order to avoid making alarms for the users leaving and passing the Arm zones, delay the alarm time.

**Entrance delay** 

When user comes back and pass the Arm zones, the host will not immediately make alarms. It will allow user to Disarm the host with some time; the host will make alarms if time out beyond the Disarm.

**Alarm** 

When the host create alarm action, acousto -optical alarm signal arises. The host will send **SMS** message to the preset mobile phone, dial the preset user telephone number, create push to mobile phone APP, or send alarm information to intranet security center.

# **Alarm host appearance and accessories**

• **Top view** 

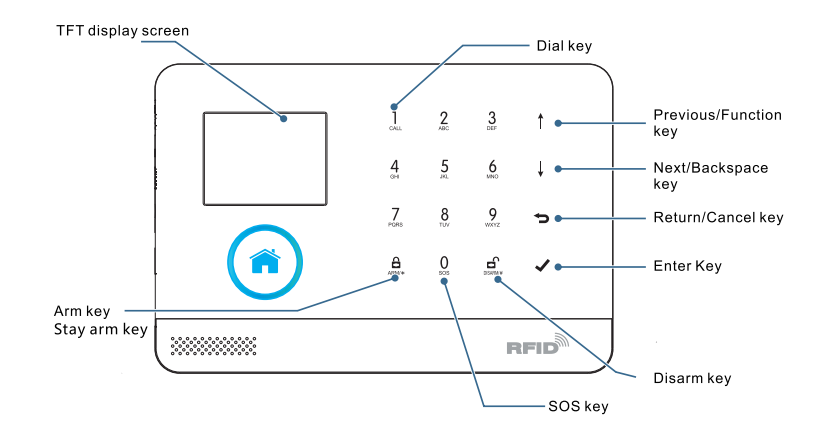

#### • **Bottom view**

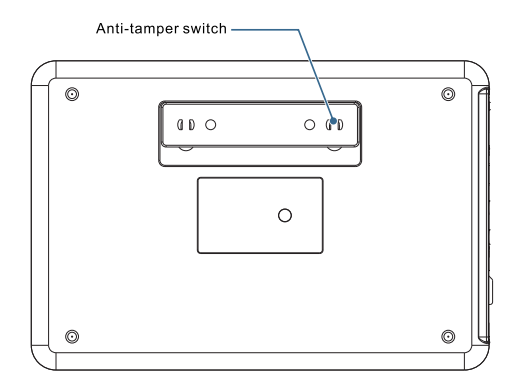

#### • **Side view**

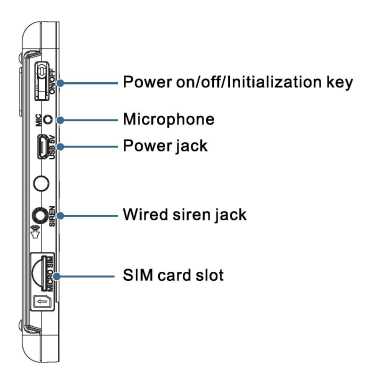

#### . **Key of side face**

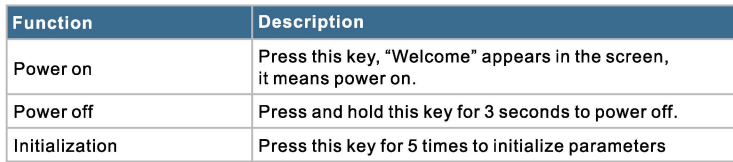

#### • **Main interface**

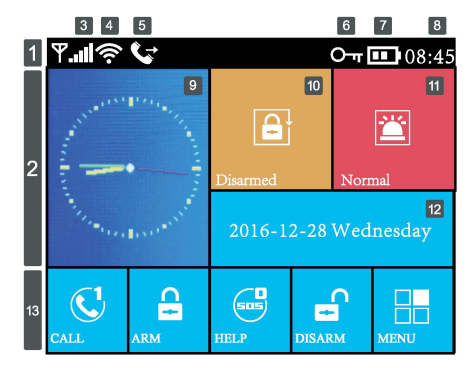

#### • **Description for main interface**

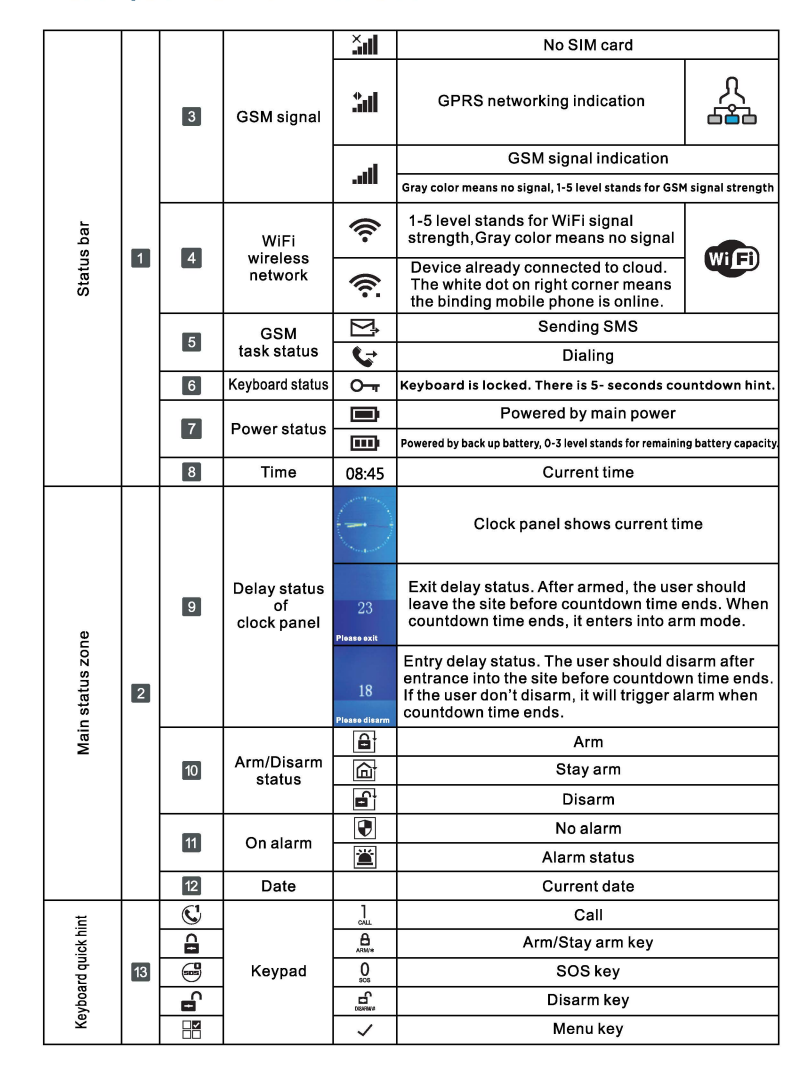

#### • **Menu structure**

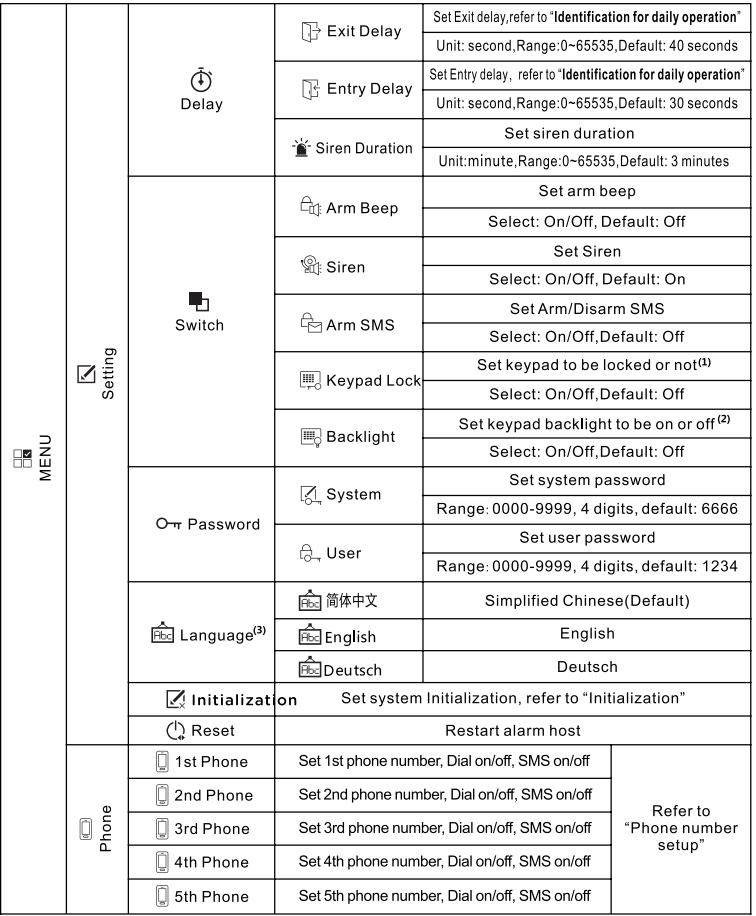

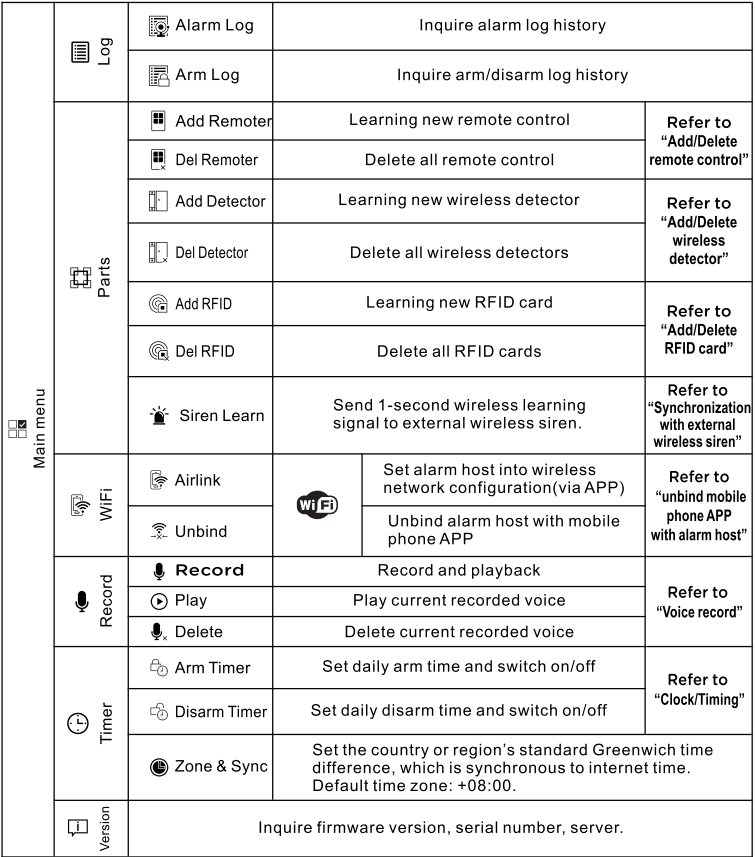

\*Note: 1. When the main keyboard is unlocked, if the user does not do any action or directly press **S** Key, then the keyboard is locked. After the keyboard is locked, the user needs to input password before using the keyboard.

- 2. When keyboard backlight is off, if the user does not do any action under main interface, or directly press  $\boxdot$  key, then the backlight is off to save power.
- 3. When certain language is selected, then the operation voice reminder, display and alarm SMS all are converted to this language. The alarm host will restart when **language selection is confirmed.**

# **Initial usage**

### **Start**

 $\blacklozenge$  Insert SIM card : According to below diagram, insert MICRO SIM card. When a ticking voice is heard, it means the SIM card is inserted properly.

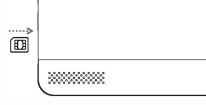

- ↓ Power on : Plug power adaptor into USB 5V jack to turn on power.
- $\blacklozenge$  Turn on the alarm host: Press Power On/Off key, a "welcome" window appears, then the alarm host is turned on.
- ↓ Turn off the alarm host : Press and hold Power On/Off key for 3 seconds until the screen is off, then the alarm host is turned off.

### **System initialization**

Continuously press Power On/Off key for 5 times, the alarm host will restart, then system initialization is finished. After system initialization, all the data including remote control, wireless detector, RFID card, language and time zone and other setting are reset to factory default all.  $\frac{1}{400}$  IP address is cleared and the alarm host is offline GPRS. The IP address needs to be set again to assure the alarm host to go online and connect with intranet center.

Please be cautious to use this function. Normally it is only used when user forgets password,<br>I or alarm host malfunction, or the parameter is wrongly set, or unknown detector, remote control or RFID card are learnt.

# **Menu operation**

Description for operation keys Press Previous  $\Box$  and Next key  $\Box$  to select menu. Press Return key  $\boxdot$  to last menu. Press Enter key  $\boxtimes$  to next menu.

! 1. When  $\Box$  is used as backspace key, long press  $\Box$  to delete all input information. 2. For the other function which is not mentioned in this paragraph, please refer to the **description in the "Menu Structure".** 

### **Phone number setup**

The host can set up to maximum 5 groups of alarm numbers, each set of numbers can be set independently of their dial-up switch and SMS switch. Take example as phone number 1:

↓ Operation Keyboard: Main Menu → Phone → 1st Phone, enter into phone<br>number setun menu

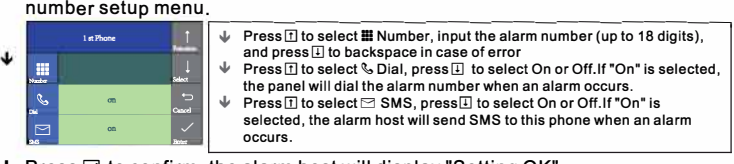

 $\blacklozenge$  Press  $\heartsuit$  to confirm, the alarm host will display "Setting OK".

#### **Add/Delete remote control**

#### **Add**

- **-1,,** Operation Keyboard: Main Menu➔ Parts➔ Add Remoter➔ Enter.
- **-1,,** The alarm host displays "Synchronize" and enters into the 20- seconds countdown dialog window waiting for the remote control synchronization.
- $\blacktriangleright$  Press any key of the remote control to send signal to the alarm host.
- ↓ The alarm host displays "Learning OK", then the remote control is successfully added.
- ↓ If the alarm host displays "Device code has been learnt", it means this remote control is already added to this alarm host, please use other remote control to try again.

#### Delete

- **-1,,** Operation Keyboard: Main Menu ➔ Parts ➔ Del Remoter➔ Enter.
- **-1,,** The alarm host displays "Delete Remoter all", meanwhile all stored remote control's number is displayed in the dialog window.
- $\blacklozenge$  Press  $\triangledown$  to confirm, the alarm host displays "Operation OK", all remote control is deleted.

### **Add/Delete wireless detector(included doorbell alarm)**

#### **Add**

- **-1,,** Operation keyboard: Main Menu ➔ Parts➔ Add Detector➔ Enter
- **-1,,** It enters into "Set Name and Mode" dialog window

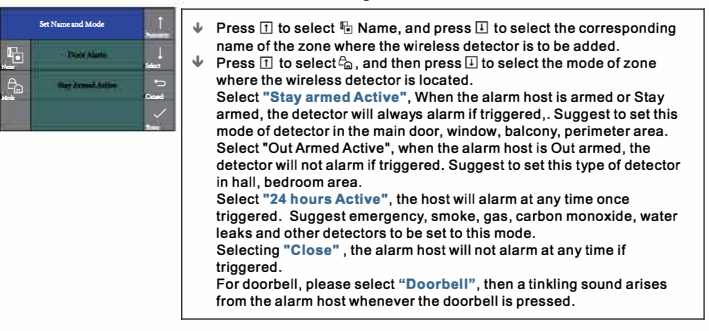

- **,a, Press 0 confirm The alarm host displays "Synchronize" and enters into the 20- seconds countdown dialog window waiting for the wireless detector synchronization.**
- **Trigger the wireless detector to launch wireless signal to the alarm host.**
- The alarm host displays "Learning OK", then the wireless detector is **successfully added.**

**If the alarm host displays "Device code has been learnt", it means this wireless detector is already added to this alarm host , please use other wireless detector to try again.** 

#### **Delete**

- **,a, Operation keyboard: Main Menu➔ Parts➔ Delete Detector➔ Enter**
- **,a, The alarm host displays "Delete detector all", meanwhile all stored detector's number is displayed in the dialog window.**
- ↓ Press  $\boxdot$  to confirm, the alarm host displays "Operation OK", all wireless **detector and doorbell are deleted.**

#### **Add/Delete RFID card**

#### Add

- **,a, Operation keyboard: Main Menu➔ Parts➔ Add RFID ➔ Enter**
- **,a, The alarm host displays "Synchronize" and enters into the 20- seconds countdown dialog window wailing for the RFID card synchronization. Put the RFID card close to the sensitive area on the down-right corner of the alarm host.**
- **,a, The alarm host displays "Learning OK", then the RFID card is successfully added.**

**If the alarm host displays "Device code has been learnt", it means this RFID card is already added to this alarm host.** 

#### **Delete**

- **,a, Operation keyboard: Main Menu➔ Parts➔ Del RFID ➔ Enter**
- **,a, The alarm host displays "Delete RFID all", meanwhile all stored RFID card's number is displayed in the dialog window.**
- **,a, Press 0 to confirm, the alarm host displays "Setting OK", all RFID cards are deleted.**

### **Synchronization with external wireless siren**

**This operation instruction is subject to our company model PE-519 wireless siren.** 

- **,a, Operation keyboard: Main Menu➔ Parts➔ Siren Learn➔ Enter**
- **,a, Press and hold the Set button on the siren until 2 sound is heard. The siren's indicator will flash quickly, then it enters into synchronization status.**
- ↓ Press  $\boxdot$  to confirm, the alarm host displays "Learn Signal Sent" and send **wireless signal to the siren.**
- **,I, A long and a short sound arise from the siren, which means successful synchronization.**

1 **•** After the wireless siren is synchronized with the alarm host, if the alarm host triggers alarm, alarm sound will arises from the siren at the same time.

### **Record**

#### Record alarm voice

**The user can record 20-seconds voice. If alarm occurs, the alarm host will dial preset phone number and play this record alarm voice.** 

- **,a, Operation keyboard: Main Menu ➔ Record➔ Record and Play**
- ↓ At first the alarm host will display "Busy and waiting please", when it changes **to "Recording", it means start to record voice.**
- ↓ After recording is finished, the alarm host displays "Playing" and starts **automatic playback.**
- $\blacklozenge$  After playback is finished, press  $\nabla$  to save. The alarm host displays "Please" **wait saving". After a few seconds, "Setting OK"appears, then recorded voice is saved.**

#### **Timer**

J.

**The users can set automatic arm/disarm time according to their own routine time, avoiding repeated operation or missed arm/disarm.** 

#### **Arm Timer**

**,a, Operation keyboard: Main Menu ➔Timer➔ Arm Timer** 

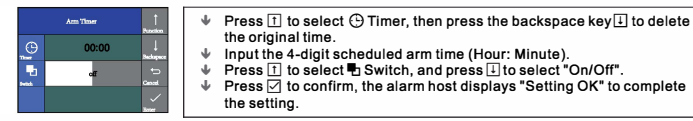

#### **Disarm Timer**

**,a, Operation keyboard: Main Menu ➔Timer➔ Disarm Timer** 

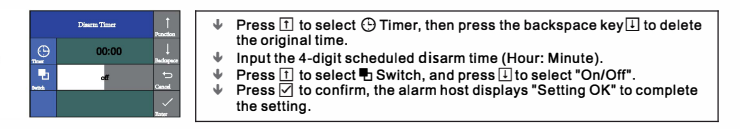

# **ED** Mobile phone APP

Please refer to attachment

# **Remote SMS**

#### **Parameter setup**

The user is required to edit SMS message according to below format, and send the SMS message to SIM card in the alarm host.

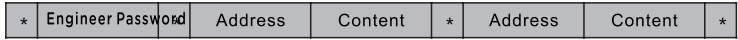

One SMS message can includes one or more address or content, but it must be separated by\* and the first and last data must be\*. The address should be founded of 2 digits. One SMS content can include maximum 160 bits. It is suggested to put all contents in one **SMS.** 

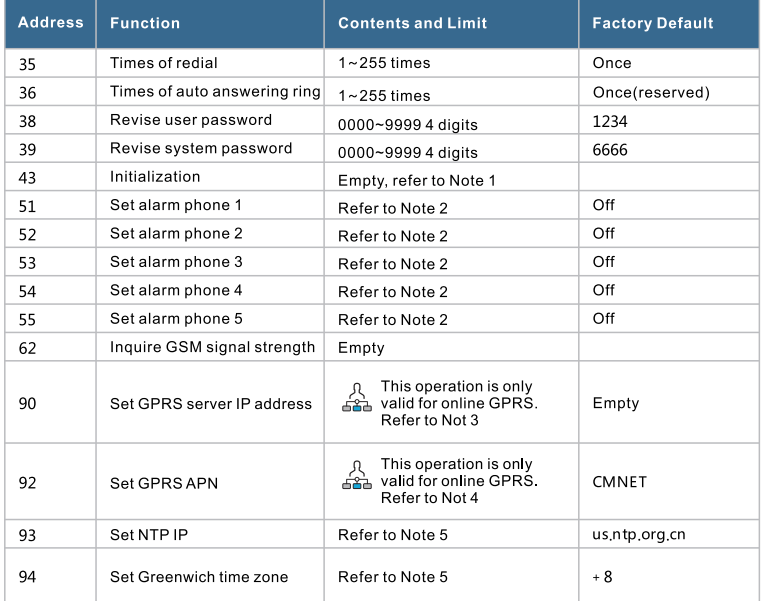

#### **Note: Below examples are based on default system password 6666**

1.lnitialization: All learnt remote control, wireless detector and RFID card are remained, the other parameter is reset to factory default. Set SMS contents: \* 6666\*43\*

2. Format of alarm phone number: xxxxxxxxxxx, A, B **XXXXXX** is phone number(Max. 18 digits), A is calling alarm switch(1-on,

0-off). Bis SMS alarm switch(1-on, 0-off).

**Example:** Set 2 alarm phone numbers as 13912345678 and 075581234567. 13912345678 is used to receive calling and SMS alarm, 075581234567 is used to receive calling alarm, then please set SMS contents according to below format:

 $*6666*5113912345678.1.1*52075581234567.1.0*$ 

3, Format of IP address: : aaa,bbb,ccc,ddd,xxxxx

aaa,bbb,ccc,ddd is IP address, xxxxx is the port, separated with comma. **Example:** Set GPRS server IP address as 116.62.42.223, port is 2001, then please set SMS contents according to below format:  $*6666*90116.62.42.223.2001*$ 

4, Set GPRS APN

**Example:** The local GPRS APN is internet.beeline.kz, then please set SMS contents according to below format:  $*6666*92$  internet. beeline. kz\*

5, Set Greenwich time zone : Set auto synchronization between alarm host clock and internet time. Time difference zone range: -12.0-13.0

#### **Alarm host name setup**

The user can set a name for the alarm host which is used as the prefix of SMS phone number. This helps to recognize the alarm host or specific alarm location. **Example:** SMS 1234@XX Building a Block, 1234 is password, @ is command, XX Building a Block is the name(Max.40 bits)

#### **Parameter inquiry**

,"" All feedback SMS contents are written in English, please inquire according to below • **description.** 

### Inquire system setting

SMS format : \*6666\*62\* , Alarm host feedback SMS :

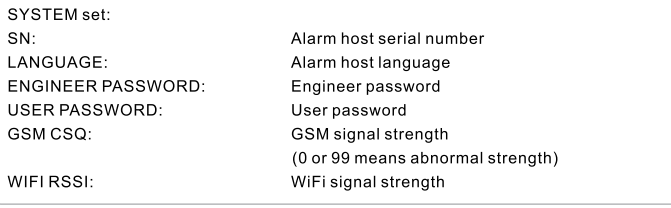

### **Inquire system setting2**

SMS format :  $*6666*90*$ , Alarm host feedback SMS :

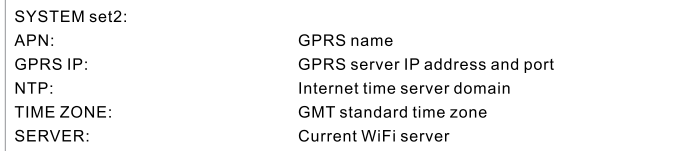

#### Alarm phone setup inquiry

SMS format : <sup>\*</sup>6666\*51\* , Alarm host feedback SMS :

PHONE set:

- 1: 1st alarm phone number, voice alarm switch, SMS alarm switch, general switch
- 2: 2nd alarm phone number, voice alarm switch, SMS alarm switch, general switch
- 3: 3rd alarm phone number, voice alarm switch, SMS alarm switch, general switch
- 4: 4th alarm phone number, voice alarm switch, SMS alarm switch, general switch
- 5: 5th alarm phone number, voice alarm switch, SMS alarm switch, general switch

REDIAL COUNTER:Redial times of voice alarm

#### Delay setup inquiry

SMS format :  $*6666*33*$ , Alarm host feedback SMS :

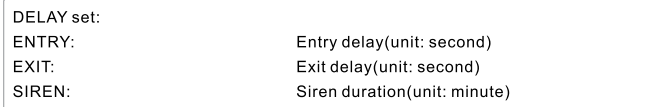

#### Switch setup inquiry

SMS format :  $*6666*46*$ , Alarm host feedback SMS :

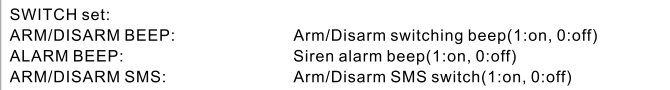

#### Remote control/detector/RF ID card inquiry

SMS format:  $*6666*26*$ , Alarm host feedback SMS:

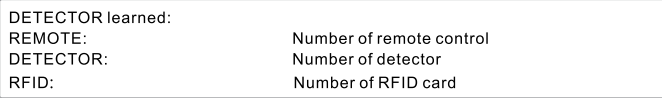

# **Phone function**

In Main Interface, press  $\frac{1}{k}$  key to make calling. Please operate according to the hint in this interface.

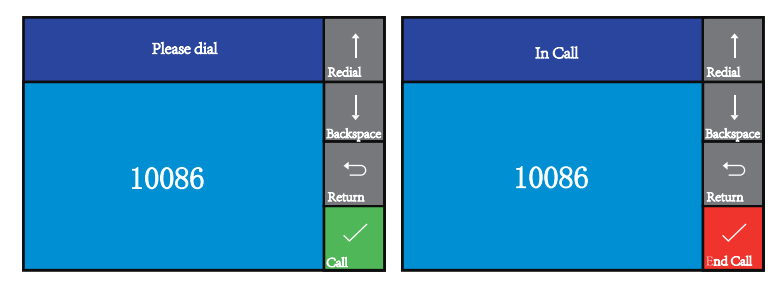

 $\sum_{i=1}^{n}$  In case of following condition, No GSM network, in Arm mode, on alarm, making a call is forbidden.

# **Daily operation**

The user can control the alarm host by any of following ways:

- ✓ Remote control, Keyboard, RFID card.
- ✓ Remote SMS.
- ✓ **EJ)** Mobile phone APP.
- $\checkmark$   $\triangleq$  GPRS alarm center.

### **Out Arm**

**By remote control:** press [ **8 ]** key to activate Out Arm.

By keyboard: In Main Interface, press **A** to activate Out Arm.

**By RFID card:** In Disarm mode, put the RFID card close to the sensitive area on bottom right corner of the alarm host.

By remote SMS: Send SMS message 1234#1 (1234 is user password) at first, then the alarm host will feedback "System Armed!" SMS to mobile phone to confirm. **By APP:** Press Arm button, the alarm host will report "System Disarmed" . App status changes to Arm

**The alarm host reminder: A** reminding voice "System armed" will be heard, the Main Interface displays "Armed" and "Please exit", and an exit time progress bar appears. The user should leave the alarm zone before exit time. If Arm/Disarm SMS

switch is on.the preset phone will receive "Sytem Armed!" SMS.

Under Out Arm mode, all defense zones are on alert status. If any defense zone is • triggered, the alarm host will generate a local siren alarm, and send alarm SMS or make calling to the preset phone numbers, simultaneously send the alarm message to mobile phone APP or GPRS alarm center.

# **Stay Arm**

**By remote control:** Press@ key to activate Stay Arm. By keyboard: In Main Interface, press **A** key for twice to activate Stay Arm. **By APP:** Press Stay Arm button, App status changes to Stay Arm

**The alarm host reminder:** A reminding voice "System armed" will be heard, the Main Interface displays "Stay Armed". If Arm/Disarm SMS switch is on.the preset phone will receive "System Stay Armed!" SMS.

,'" Under Stay Arm mode, only valid Stay Arm defense zones are on alert status. If any defense • zone is triggered, the alarm host will generate a local siren alarm, and send alarm SMS or make calling to the preset phone numbers, simultaneously send the alarm message to mobile phone APP or GPRS alarm center.

### **Disarm**

**By remote control: Press all key to activate Disarm** 

By keyboard: In Main Interface, press **c** to activate Disarm

**By RFID card:** In Arm/Stay arm mode, put the RFID card close to the sensitive area on bottom right corner of the alarm host.

By remote SMS: Send SMS message 1234#2(1234 is user password) at first, then the alarm host will feedback "System Disarmed! "SMS to mobile phone to confirm.

**By APP:** Press Disarm button, app status change to Disarm

**The alarm host reminder:** A reminding voice "System Disarmed" will be heard, the Main Interface displays "Disarmed". If Arm/Disarm SMS switch is on,the preset phone will receive "System Disarmed!" SMS.

**.** Under Disarm mode, all the alarm procedure will be terminated.

# **sos**

**By remote control:** Press **sos** key to activate SOS.

**By keyboard:** In Main Interface, press *Q* to activate Disarm **By APP:** Press "SOS" key to activate panic alarm.

**The alarm host reminde:** The Main Interface displays "Help". The alarm host will generate a local siren alarm, and send alarm SMS or make calling to the preset phone numbers, simultaneously send the alarm message to mobile phone APP or GPRS alarm center.

### **SMS notification feedback**

<The alarm host name>: Remote operation result

# **Alarm and remote monitoring**

The alarm host supports diverse alarm types. When alarm is triggered, it will send alarm SMS to the user's mobile phone and push alarm message to APP, simultaneously send alarm message to GPRS alarm center and make calling to the user, then the user can do on-time monitoring and remote operation.

The alarm host also support following alarm types,

- $\checkmark$  The main power malfunction(when main power malfunction lasts for 5 seconds, the alarm is activated)
- ✓ Back up battery shortage(ln case of main power malfunction, when back up battery's voltage is lower than 3.45V and lasts for 10 seconds, the alarm is activated)
- ✓ Main power recovers.
- Anti-tamper alarm(When the mounting bracket is separated with the alarm host, the alarm is activated).

### **SMS alarm**

When any alarm is triggered, the alarm host will send SMS to preset phone numbers as following contents:

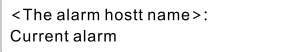

### **Voice alarm and remote monitoring**

#### Automatic dialing preset phone number when the alarm host alarms

When any alarm is triggered, the alarm host will automatically dial preset phone numbers(make sure the dial switch is on). After the user ringed, the alarm host will play current alarm type at first. If there is a preset voice, this voice will be played. Then the user will hear reminding voice "Press 1 to arm, press 2 to disarm, press 3

to monitor, press 4 to talk". If it is mistake alarm, the user can press "2" to activate Disarm. The user also can press "3" or "4" to turn off the alarm sound for better monitoring. If monitoring is unnecessary, just quit calling.

If the user does not answer the call or failed calling, the alarm host will constantly dial the preset phone number according to the preset redial times until the user answers the call.

#### Preset phone number to call alarm host

If the preset phone number voluntarily calls the alarm host, the alarm host will automatically answer the call, then the user can do on-time monitoring and remote operation.

# $\frac{A}{4}$  Receiving alarm by Intranet monitoring center

When any alarm is triggered, the alarm host will send alarm message to GPRS alarm center. The alarm center can handle the alarm quickly after receiving and confirming the alarm message.

,"' The function is only valid when the IP address is correctly set. Proper APN setting is • required for foreign countries. Please refer to "SMS parameter setup" for details.

# **Specification**

- Input voltage: DC5V(micro USB jack)
- Working current: <120mA
- Standby current: <80uA
- Siren output:<500mA
- Wireless frequency: 315MHz/433MHz/868MHz
- Wireless coding: EV 1527
- GSM bands: 850/900/1800/1900MHz
- WiFi standard: IEEE802.11 b/g/n wireless standard
- Back up battery: 3.7V/1000mAh lithium battery
- Working temperature: -10~55°C
- Relative humidity:< 80%RH (No freezing)
- Product dimension: 185x125x14. ?MM (LxHxT}

# **Packing List**

- Alarm host x1
- Micro USB 5V/1000mA Power adapter x1
- Wireless PIR detector x1
- Door sensor x1
- Remote control x2
- RFID card x2
- Wired siren x1